MINISTÈRE **DES** AFFAIRES CULTURELLES

RÉPUBLIQUE FRANCAISE

# ARRÊTÉ

#### Le Ministre des Affaires culturelles

Vu la loi du 31 décembre 1913 sur les Monuments Historiques, et notamment l'article 2. modifiée et complétée par les lois des 23 juillet 1927. 27 août 1941. 25 février 1943, 24 mmi 1951, 30 décembre 1966 et le décret du 18 avril 1961,

La Commission Supérieure des Monuments Historiques entendue,

## **ARRETE**

Article ler - Est inscrite sur l'Inventaire Supplémentaire des Monuments Histori-ques, dans sa totalité, l'église de PETIT-ABERGEMENT (Ain), figurent au cadastre,<br>Section D, sous le n° 326, d'une contenance de 5 a 55 ca, commune.

Article 2 - Le présent arrêté sera publié au bureau des hypothèques de la situa-tion de l'immenble inscrit.

Article 3 - Il sera notifié au Préfet du département et au Maire de la commune propriétaire qui seront responsables, chaoun en ce qui le concerne, de son exécution.

Pour copie conforme, Le Conservateur Régional des Bâtiments de France

8 MAI 1973 Paris, le

Pour le Ministre et par délégation Le Directeur adjoint de l'Architecture

Claude HIRIART

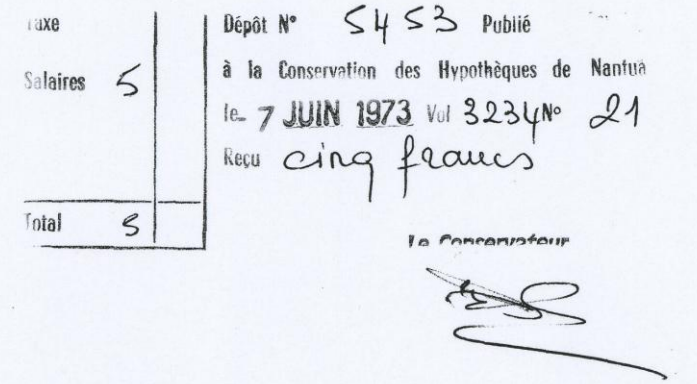

de numérisation

# Servitude AC1

Servitude de protection des monuments historiques classés ou inscrits

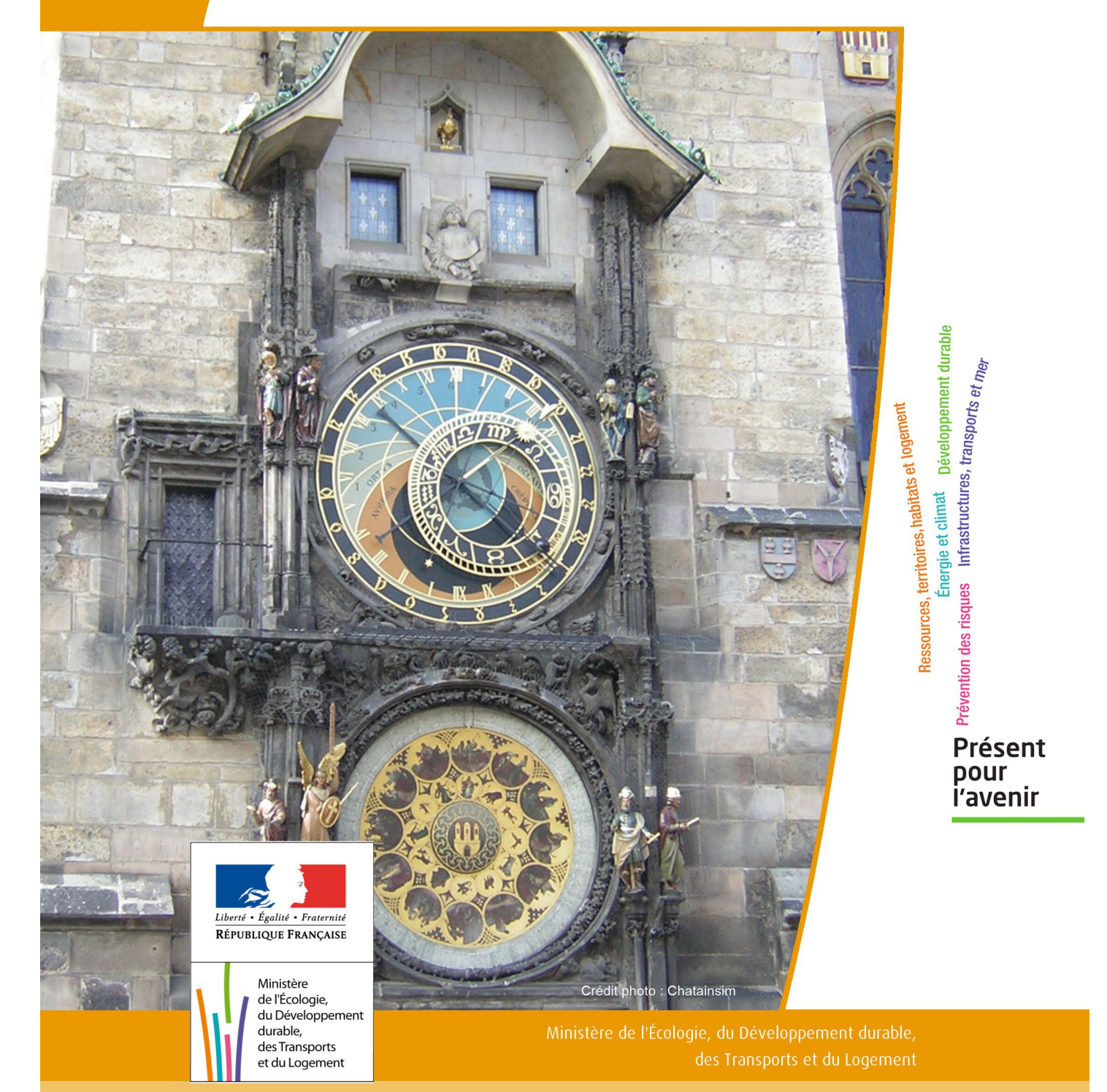

# SERVITUDES DE TYPE AC1

# **MESURES DE CLASSEMENT ET D'INSCRIPTION D'IMMEUBLES AU TITRE DES MONUMENTS HISTORIQUES**

#### **PERIMETRES DE PROTECTION AUTOUR DES MONUMENTS HISTORIQUES CLASSES OU INSCRITS**

Servitudes reportées en annexe de l'article R. 126-1 du Code de l'urbanisme dans les rubriques :

#### I - Servitudes relatives à la conservation du patrimoine B - Patrimoine culturel a) Monuments historiques

# **1 - Fondements juridiques**

## 1.1 - Définition

Classement au titre des monuments historiques : ces servitudes concernent les immeubles ou les parties d'immeubles dont la conservation présente du point de vue de l'histoire ou de l'art un intérêt public. Les propriétaires d'immeubles classés ne peuvent effectuer de travaux de restauration, de réparation ou de modification sans autorisation préalable du préfet de région ou du ministre chargé de la culture.

Inscription au titre des monuments historiques : Ces servitudes concernent les immeubles ou parties d'immeubles qui, sans justifier une demande de classement immédiat, présentent un intérêt d'histoire ou d'art suffisant pour en rendre désirable la préservation. Les propriétaires d'immeubles inscrits ne peuvent procéder à aucune modification sans déclaration préalable ; aucune autorisation d'urbanisme ne peut être délivrée sans accord préalable du préfet de région.

#### Immeubles adossés aux immeubles classés<sup>1</sup> et immeubles situés dans le champ de visibilité des immeubles classés ou inscrits² :

1. Tout immeuble en contact avec un immeuble classé, en élévation, au sol ou en sous-sol est considéré comme immeuble adossé. Toute partie non protégée au titre des monuments historiques d'un immeuble partiellement classé est considérée comme immeuble adossé.

2. Est considéré comme étant situé dans le champ de visibilité d'un immeuble classé ou inscrit, tout autre immeuble, nu ou bâti, visible du premier ou visible en même temps que lui est situé dans un périmètre déterminé par une distance de 500m du monument.

Ce périmètre de 500m peut être modifié ou adapté :

- le périmètre de protection adapté (PPA) : lorsqu'un immeuble non protégé fait l'objet d'une procédure d'inscription, de classement, ou d'instance de classement, l'architecte des bâtiments de France (ABF) peut proposer un périmètre de protection adapté en fonction de la nature de l'immeuble et de son environnement.
- Le périmètre de protection modifié (PPM) : le périmètre institué autour d'un monument historique peut être modifié sur proposition de l'ABF.

Lorsqu'un immeuble est adossé à un immeuble classé ou situé dans le champ de visibilité d'un immeuble classé ou inscrit, il ne peut faire l'objet d'aucune construction nouvelle, d'aucune démolition, d'aucun déboisement, d'aucune transformation ou modification de nature à en affecter l'aspect sans autorisation préalable.

# 1.2 - Références législatives et réglementaires

Textes en vigueur :

#### Concernant les mesures de classement et leurs conséquences

code du patrimoine : articles L 621-1 à L 621-22, L.621-29-1 à L.621-29-8, L.621-33 et articles R 621-1 à R 621-52, R 621-69 à R.621-91 et R 621-97.

#### Concernant les mesures d'inscription et leurs conséquences

code du patrimoine : articles L 621-25 à L 621-29, L.621-29-1 à L.621-29-8, L.621-33 et articles R 621-53 à R 621-68, R 621-69 à R.621-91 et R 621-97.

#### Concernant l'adossement à classé et les périmètres de protection (500m, PPA et PPM)

code du patrimoine : articles L 621-30, L 621-31 et L 621-31 et articles R 621-92 à R.621-96

# 1.3 - Bénéficiaires et gestionnaires

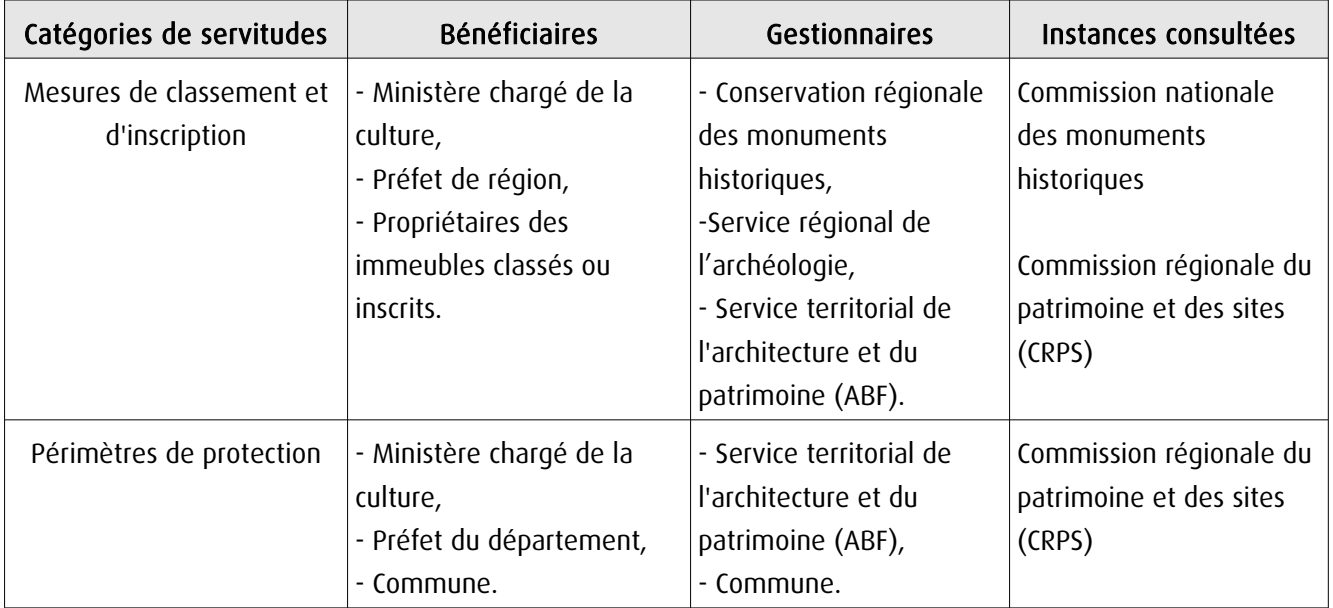

# 1.4 - Procédures d'instauration, de modification ou de suppression

#### Procédure de classement :

Proposition de classement faite par le préfet de région au ministre chargé de la culture Éventuel arrêté d'inscription signé du préfet de région Arrêté ministériel, si proposition de classement retenue Décret en Conseil d'État pour classement d'office, si refus de classement par le propriétaire Publication des décisions de classement et déclassement :

- au fichier immobilier,
- au BO du ministère chargé de la culture,
- au JO avant l'expiration du 1<sup>er</sup> semestre de l'année suivante.

Notification par le préfet de région à l'autorité compétente en matière de plan local d'urbanisme pour annexion au POS/PLU

Pièces du dossier de demande de classement :

- renseignements détaillés sur l'immeuble (historique, descriptif, juridique, urbanistique, …),
- documents graphiques (photographies, plans, croquis, références cadastrales, …)

#### Procédure d'inscription :

#### Initialement : arrêté ministériel

#### Puis : arrêté du préfet de région

arrêté ministériel seulement si procédure mixte de classement et d'inscription ou si l'initiative de l'inscription émane du ministre.

Publication des décisions d'inscription ou radiation :

- au fichier immobilier,
- au recueil des actes administratifs de la préfecture de région,
- au JO avant l'expiration du 1<sup>er</sup> semestre de l'année suivante.

Notification par le préfet de région à l'autorité compétente en matière de plan local d'urbanisme pour annexion à ce plan

#### Pièces du dossier de demande d'inscription :

- renseignements détaillés sur l'immeuble (historique, descriptif, juridique, urbanistique…),
- documents graphiques (photographies, plans, croquis, références cadastrales …).

#### Procédure d'instauration des périmètres de protection :

- périmètre de 500 mètres : application automatique,
- PPM ou PPA :

- périmètre délimité à l'occasion d'une procédure d'inscription ou de classement ou d'une instance de classement,

- consultation de la CRPS
- enquête publique,
- arrêté du préfet du département, publié au recueil des actes administratifs de la préfecture,
- décret en Conseil d'État, si désaccord de la commune ou des communes intéressées.

#### - modification de périmètres existants (PPM) selon deux procédures distinctes :

#### • à tout moment :

- sur proposition de l'ABF,
- enquête publique,
- arrêté du préfet de département, publié au recueil des actes administratifs de la préfecture
- décret en conseil d'État après avis de la CNMH si désaccord de la commune.

<sup>•</sup> dispositions en vigueur (PPA) :

#### • à l'occasion de l'élaboration, de la modification ou de la révision d'un PLU :

- l'enquête publique est conjointe à celle du PLU,
- l'approbation du PLU emporte la modification du périmètre.

Les pièces constitutives des dossiers d'enquête publique sont celles prévues aux articles L. 123-1 et R. 123-6 du Code de l'environnement.

Les tracés des périmètres sont annexés aux PLU conformément à l'article L. 621-30 du Code du patrimoine.

# 1.5 - Logique d'établissement

#### 1.5.1 - Les générateurs

- pour les périmètres de protection : le monument ou la partie de monument classé ou inscrit ou classé et inscrit.

#### 1.5.2 - Les assiettes

- tout ou partie d'un immeuble,
- un ou des périmètres définis autour du monument :
	- soit le rayon de 500 mètres fixé par la loi,

• soit un périmètre étendu au-delà des 500 mètres ou au contraire réduit (bâtiments industriels, édicules ruraux, ...) ou encore spécifique (cône de vue, perspective monumentale, ...),

• soit un périmètre limité à des secteurs géographiques les plus sensibles ou étendu à des éléments de paysage situés au-delà des 500 mètres mais entretenant avec le monument une relation forte (perspective d'une voie, paysage écrin, ...).

# **2 - Bases méthodologiques de numérisation**

# 2.1 - Définition géométrique

### 2.1.1 - Les générateurs

Les générateurs peuvent être des objets géométriques de type :

- polygone pour représenter les contours d'un monument,
- un symbole en forme de triangle pour indiquer une façade, un puits ou tout autre élément de petite taille qu'on ne peut détourer pour cause de lisibilité,
- polyligne pour représenter un mur, une façade.

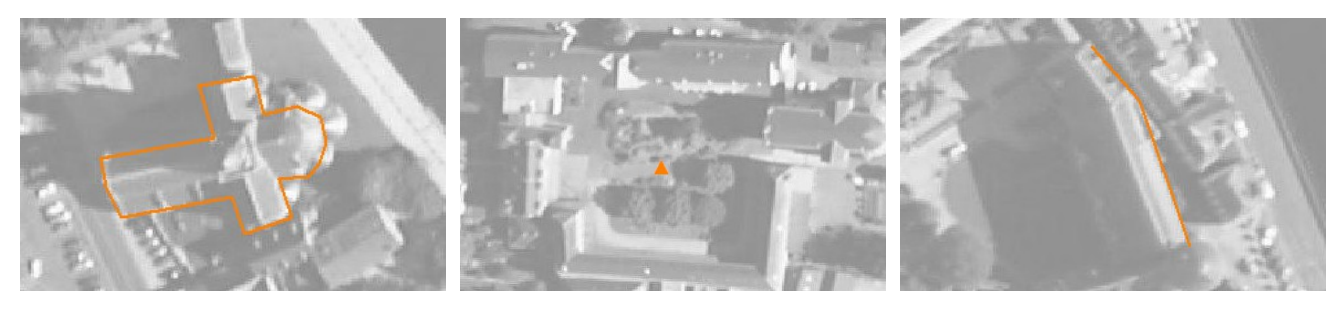

Ex. : un polygone représentant les contours d'une église

Ex. : un triangle représentant une sculpture

Ex. : une polyligne représentant le tracé d'une façade

#### 2.1.2 - Les assiettes

Les assiettes peuvent être objet géométriques de type :

- zone tampon pour indiquer un périmètre de protection de 500 mètres généré depuis le contour de l'immeuble inscrit ou classé,

- polygone pour indiquer un périmètre de protection modifié dessiné à la parcelle.

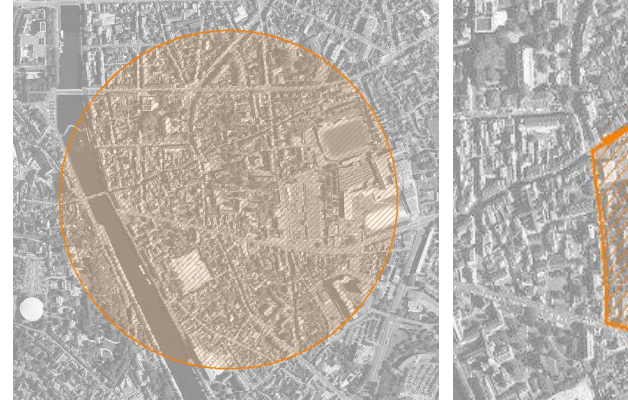

Ex. : un périmètre de protection de 500 mètres (zone tampon)

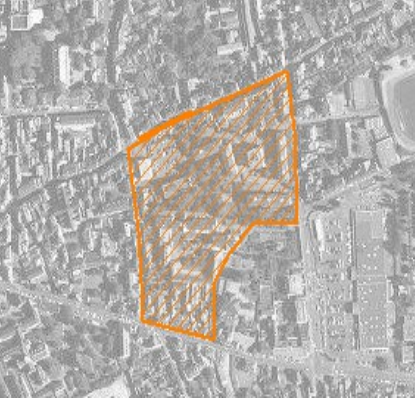

Ex. : un périmètre de protection modifié (polygone)

# **2.2 -** Référentiels géographiques et niveau de précision

- Référentiels : Les générateurs sont numérisés soit sur fond IGN Edr 25 ou Scan 25 ou préférentiellement sur référentiel à grande échelle BD parcellaire ou Orthophotoplan.
- Précision : Échelle de saisie maximale, le cadastre Échelle de saisie minimale, le 1/25000

# **3 - Numérisation et intégration**

# 3.1 - Numérisation dans MapInfo

#### 3.1.1 - Préalable

Télécharger à partir du site du PND Urbanisme (http://ads.info.application.i2/rubrique.php3?id\_rubrique=178) les documents suivants :

- la documentation sur la structure des fichiers MapInfo,
- les modèles de fichiers MapInfo (actes, générateurs, assiettes, liens sup / communes).

#### 3.1.2 - Saisie de l'acte

Ouvrir le fichier modèle XX ACT.tab puis l'enregistrer sous le nom AC1 ACT.tab.

Saisir les données alphanumériques liées aux actes conformément aux consignes de saisie figurant au *chapitre 2* du document Structure des modèles mapinfo.odt.

#### 3.1.3 - Numérisation du générateur

#### Recommandations :

Privilégier :

- la numérisation au niveau départemental,

- la numérisation à partir de la Bd Topo (couche bâti).

#### Précisions liées à GéoSUP :

3 types de générateur sont possibles pour une sup AC1 :

- une polyligne : correspondant au tracé d'un monument de type linéaire (ex. : un mur de clôture),

- un point : correspondant au centroïde d'un monument (ex. : un menhir),
- un polygone : correspondant au tracé d'un monument de type surfacique (ex. : un bâtiment).

Remarque : plusieurs générateurs et types de générateurs sont possibles pour une même servitude AC1 (ex. : un château ayant à la fois un bâtiment et un mur de clôture).

#### Numérisation :

Ouvrir le fichier XX\_SUP\_GEN.tab puis l'enregistrer sous le nom AC1\_SUP\_GEN.tab.

Si le générateur est de type linéaire :

- dessiner le monument à l'aide de l'outil polyligne  $\square$  (trait continu, couleur noir, épaisseur 1 pixel).

Si le générateur est de type ponctuel :

- placer le symbole sur le centroïde du monument à l'aide de l'outil symbole (police MapInfo 3.0 Compatible, taille 12, symbole étoile, couleur noir).

Si le générateur est de type surfacique :

- dessiner le monument à l'aide de l'outil polygone (trame transparente, ligne continu, épaisseur 1 pixel).

Si plusieurs générateurs sont associés à une même servitude :

- dessiner les différents générateurs à l'aide des outils précédemment cités puis assembler les en utilisant l'option Objets / Assembler. Penser ensuite à compacter la table MapInfo.

Remarque : ne pas assembler des générateurs de types différents (ex. : un point avec une surface). Les générateurs assemblés doivent être similaires pour pouvoir être importés dans GéoSUP.

#### Saisie des données alphanumériques associées :

Saisir les données alphanumériques liées à la création du générateur conformément aux consignes de saisie figurant au chapitre 3 du document Structure des modèles mapinfo.odt.

Si plusieurs générateurs sont associés à une même servitude le champ NOM SUP devra être saisi de façon similaire pour tous les objets créés. En revanche le champ NOM\_GEN devra être saisi de façon distinct.

Pour différencier le type de représentation graphique du générateur dans GéoSUP (inscrit ou classé), le champ CODE\_CAT doit être alimenté par 2 sous codes :

- AC1 I pour les monuments inscrits,

- AC1 C pour les monuments classés.

#### 3.1.4 - Création de l'assiette

#### Précisions liées à GéoSUP :

1 seul type d'assiette est possible pour une sup AC1 :

- une surface : correspondant à l'emprise du périmètre de protection du monument historiques.

#### Numérisation :

Si l'assiette est un périmètre de protection de 500 mètres :

- une fois la numérisation des générateurs entièrement achevée, faire une copie du fichier AC1\_SUP\_GEN.tab et l'enregistrer sous le nom AC1\_ASS.tab,

- ouvrir le fichier AC1\_ASS.tab puis créer un tampon de 500 mètres en utilisant l'option Objet / Tampon de MapInfo.

Modifier ensuite la structure du fichier AC1 ASS.tab conformément aux consignes de saisie figurant au *chapitre 4* du document *Structure des modèles mapinfo.odt* tout en gardant les champs NOM SUP, CODE CAT, NOM GEN.

Si l'assiette est un périmètre de protection modifié :

- ouvrir le fichier XX ASS.tab puis l'enregistrer sous le nom AC1 ASS.tab.

- dessiner les périmètres modifiés à l'aide de l'outil polygone  $\Box$  (trame transparente, ligne continu, épaisseur 1 pixel)

Si plusieurs assiettes sont associés à une même servitude :

- dessiner les différentes assiettes à l'aide des méthodes précédemment citées puis assembler les en utilisant l'option Objets / Assembler. Penser ensuite à compacter la table MapInfo.

#### Saisie des données alphanumériques associées :

Saisir les données alphanumériques liées aux générateurs conformément aux consignes de saisie figurant au *cha*pitre 4 du document Structure des modèles mapinfo.odt.

#### Important :

Pour différencier le type de représentation graphique du générateur dans GéoSup (inscrit ou classé), le champ CODE\_CAT doit être alimenté par 2 sous codes :

- AC1 I pour les monuments inscrits,
- AC1 C pour les monuments classés.

Pour différencier le type d'assiette dans GéoSup (périmètre de protection de 500 mètres ou périmètre de protection modifié), le champ TYPE\_ASS doit être en adéquation avec le type de catégorie saisi dans le champ CODE\_CAT :

- pour la catégorie AC1\_I - monuments historiques inscrits le champ TYPE\_ASS doit être égale à Périmètre de protection de 500 m ou Périmètre de protection modifié (respecter la casse),

- pour la catégorie AC1\_C - monuments historiques classés le champ TYPE\_ASS doit être égale à Périmètre de protection de 500 m ou Périmètre de protection modifié (respecter la casse).

#### 3.1.5 - Lien entre la servitude et la commune.

Ouvrir le fichier XX\_LIENS\_SUP\_COM.tab puis l'enregistrer sous le nom AC1\_SUP\_COM.tab.

Saisir toutes les communes impactées par l'emprise (assiette) de la servitude, conformément aux consignes de saisie figurant au chapitre 5 du document Structure des modèles mapinfo.odt.

## 3.2 - Données attributaires

Consulter le document de présentation au paragraphe "règles de nommage des objets" (page 6/11) ainsi que le modèle conceptuel SUP du CNIG et/ou le standard COVADIS SUP.

# 3.3 - Sémiologie

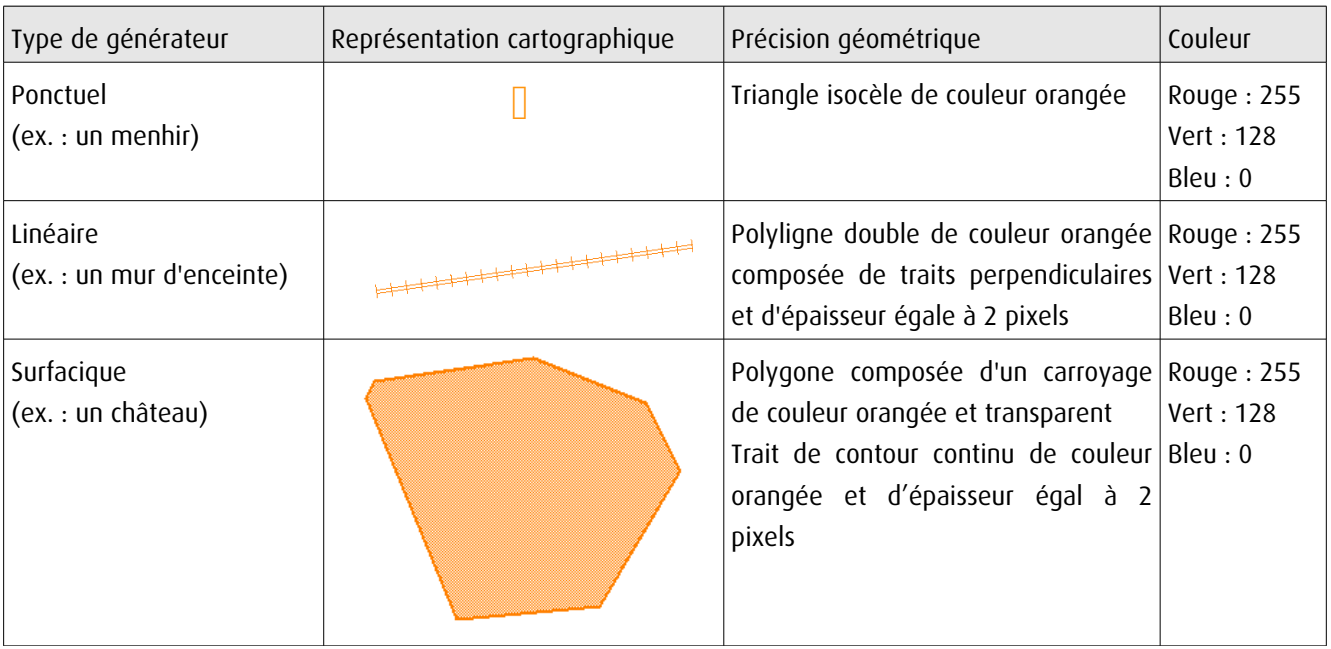

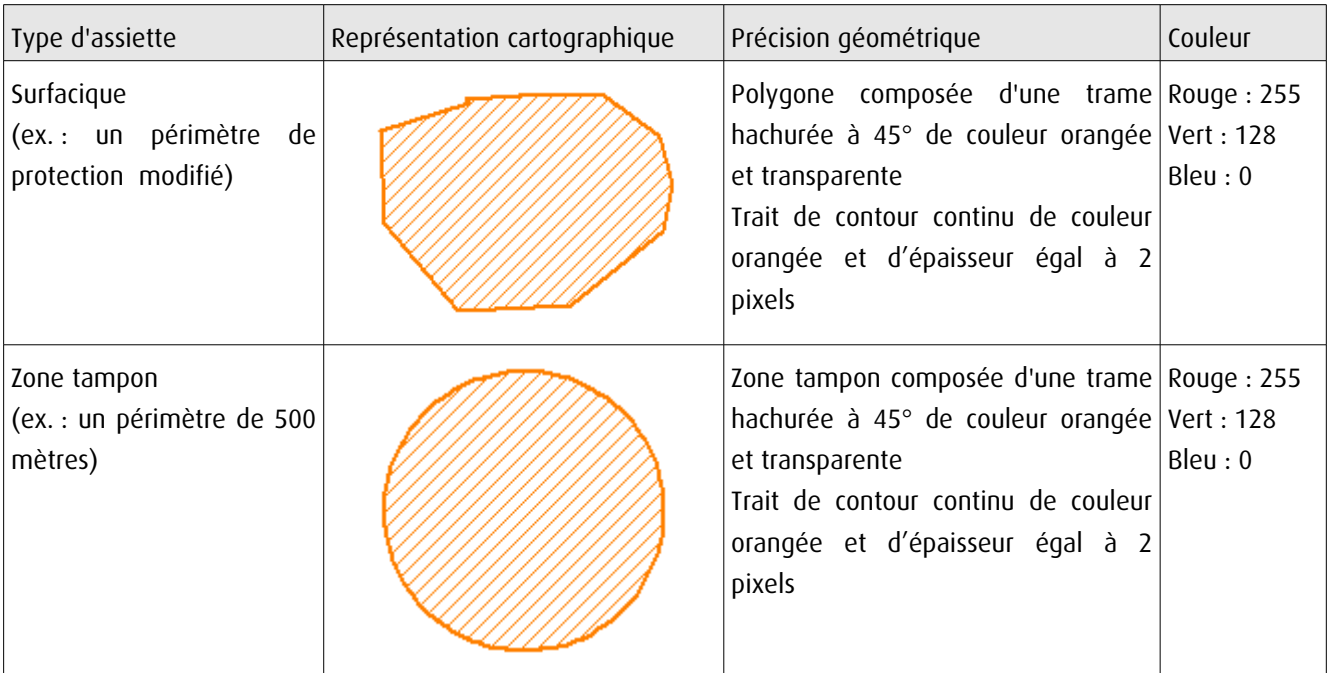

# 3.4 - Intégration dans GéoSup

Importer les fichiers MapInfo dans l'ordre suivant :

- les actes,

- les sup et les générateurs,
- les assiettes,
- les liens sup / communes.

conformément aux consignes figurant aux chapitres 4, 5, 6, et 7 du document Import\_GeoSup.odt.

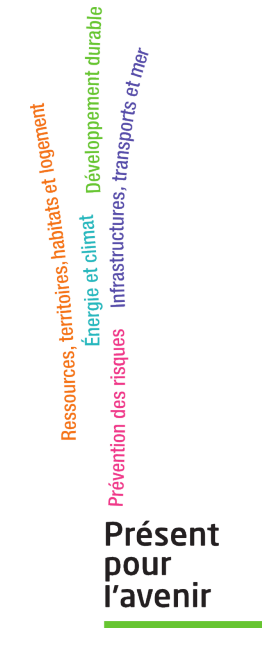

**Ministère de l'Écologie, du Développement durable, des Transports et du Logement** Direction générale de l'Aménagement, du Logement et de la Nature Arche Sud 92055 La Défense Cedex